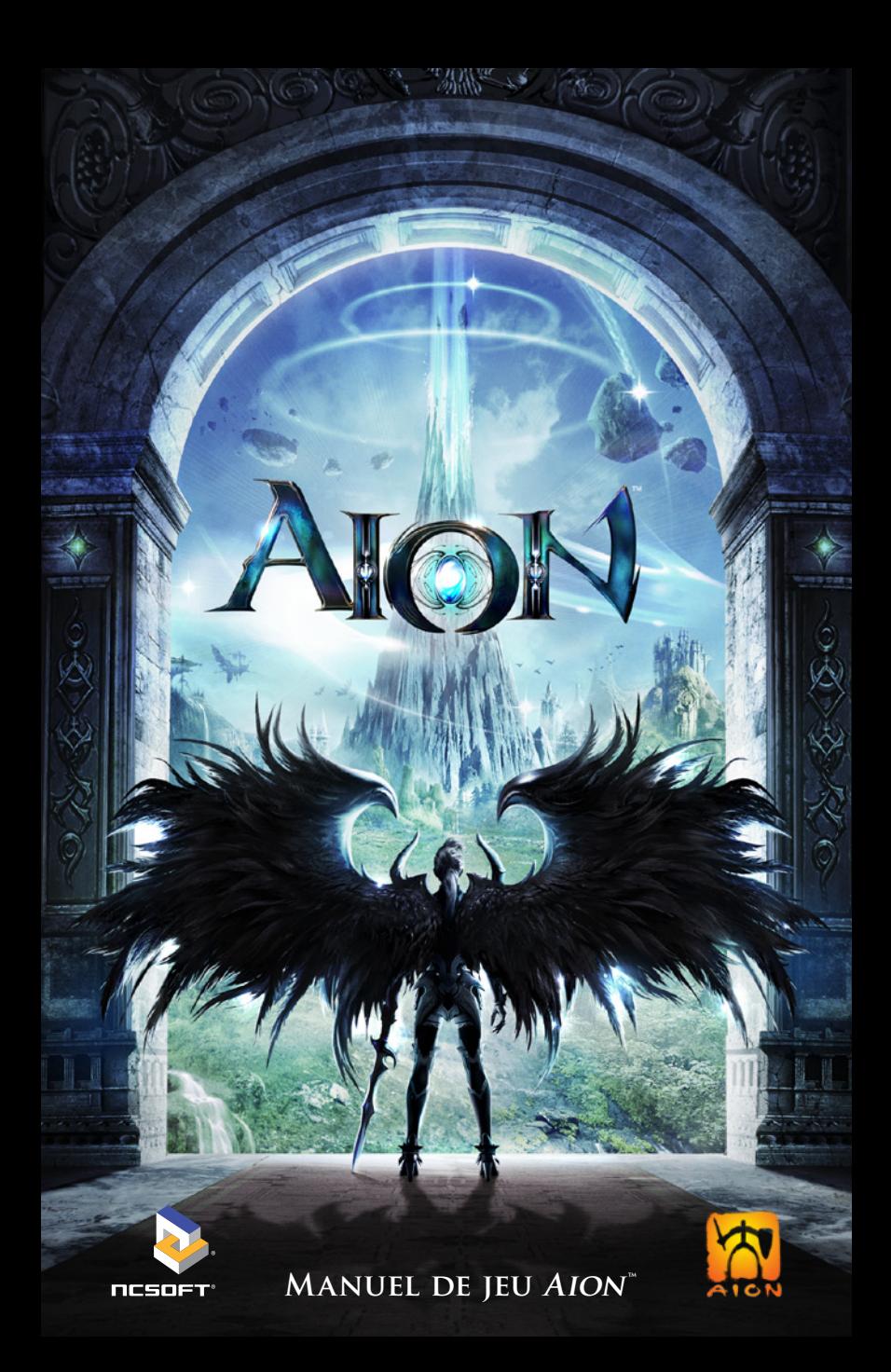

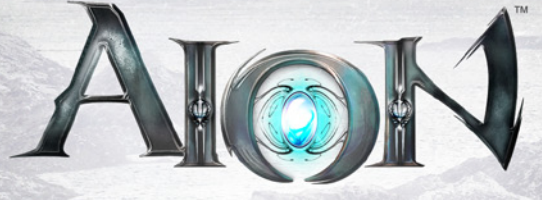

# **BESOIN DE PLUS D'INFORMATIONS?**

VISITEZ WWW.AIONONLINE.COM/POWERWIKI POUR TOUT SAVOIR SUR AION IF

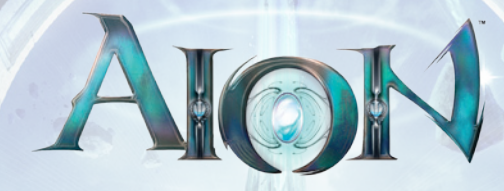

# **Sommaire**

#### **Sommaire**

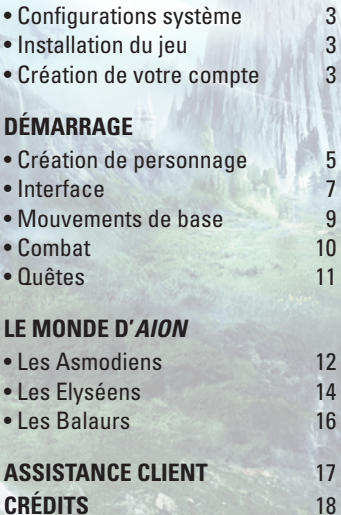

**Garantie limitée** 32

**© 2009 NCsoft Europe Ltd. Tous droits réservés. NCsoft, le logo NC, Aion et tous les logos et dessins associés à NCsoft sont les marques commerciales et/ou déposées de NCsoft Corporation. Toutes les autres marques commerciales et/ou déposées appartiennent à leurs propriétaires respectifs.**

#### **Lisez cette notice avant que vous ou votre enfant n'utilisiez un jeu vidéo**

#### **I - Avertissement sur l'épilepsie**

Certaines personnes sont susceptibles de faire des crises d'épilepsie comportant, le cas échéant, des pertes de conscience à la vue, notamment, de certains types de stimulations lumineuses fortes : succession rapide d'images ou répétition de figures géométriques simples, d'éclairs ou d'explosions. Ces personnes s'exposent à des crises lorsqu'elles jouent à certains jeux vidéo comportant de telles stimulations, alors même qu'elles n'ont pas d'antécédent médical ou n'ont jamais été sujettes elles-mêmes à des crises d'épilepsie.

Si vous-même ou un membre de votre famille avez déjà présenté des symptômes liés à l'épilepsie (crise ou perte de conscience) en présence de stimulations lumineuses, consultez votre médecin avant toute utilisation. Les parents se doivent également d'être particulièrement attentifs à leurs enfants lorsqu'ils jouent avec des jeux vidéo.

Si vous-même ou votre enfant présentez un des symptômes suivants : vertige, trouble de la vision, contraction des yeux ou des muscles, trouble de l'orientation, mouvement involontaire ou convulsion, perte momentanée de conscience, IL FAUT CESSER DE JOUER IMMEDIATEMENT et consulter un médecin.

#### **Attention**

#### **II - Précautions à prendre dans tous les cas pour l'utilisation d'un jeu vidéo**

- 1. Eloignez-vous de votre écran le plus possible.
- 2. Assurez-vous que vous jouez dans une pièce bien éclairée en modérant la luminosité de votre écran.
- 3. Jouez sur l'écran le plus petit possible.
- 4. Ne jouez pas si vous sentez une quelconque fatigue.
- 5. En cours d'utilisation, faites des pauses de dix à quinze minutes toutes les heures.

# **Installation Configurations système**

*Configuration système minimale* Microsoft Windows XP SP2 Processeur 2,8 GHz ou équivalent 1 Go de RAM Carte graphique ATI x700 128 Mo ou NVIDIA 5900 Ultra 128 Mo ou plus puissante 15 Go d'espace disque libre Lecteur DVD-ROM Direct X 9.0c (mise à jour 6/2008) Carte son et haut-parleurs

*Configuration système recommandée* Microsoft Windows XP SP2 / Vista Processeur Dual Core 2,0 GHz ou équivalent 2 Go de RAM Carte graphique ATI x800 256 Mo, NVIDIA 6800 avec 256 Mo ou plus récente 15 Go d'espace disque libre Lecteur DVD-ROM Direct X 9.0c (mise à jour 6/2008) Carte son et haut-parleurs Connexion Internet haut-débit

#### **Installation du jeu**

Connexion Internet haut-débit

Insérez le Disque Un dans votre lecteur de DVD-ROM ou double-cliquez sur le fichier d'installation que vous avez téléchargé. Suivez toutes les instructions de l'assistant d'installation. Le Launcher NCsoft est également installé au cours du processus d'installation. Il est nécessaire pour jouer à *Aion*.

#### **Création de votre compte**

Pour pouvoir jouer à des jeux NCsoft ou acheter des produits dans la boutique NCsoft, vous devez dans un premier temps créer un compte NCsoft. Rendezvous sur www.aiononline.com/account pour commencer. Pour obtenir de l'aide, visitez la page www.aiononline.com/help

#### **Création d'un compte NCsoft**

- 1. Rendez-vous sur www.aiononline.com/account et cliquez sur le bouton Créer un compte pour commencer la création d'un compte NCsoft.
- 2. Suivez les instructions pour choisir le nom et le mot de passe de votre compte NCsoft. Vérifiez que vous saisissez des informations valides et correctes, et assurez-vous de pouvoir vous souvenir des détails de ce compte NCsoft. Il sera en effet utilisé pour gérer les informations de paiement. (Si vous possédez déjà un compte NCsoft, vous n'avez pas besoin d'en créer un autre. Utilisez celui que vous avez déjà.)

Vous devez à présent créer un compte de jeu *Aion* dans votre compte NCsoft pour pouvoir vous connecter au jeu.

#### **Création d'un compte de jeu** *Aion*

- 1. **Connexion :** rendez-vous sur www.aiononline.com/account et connectezvous à votre compte NCsoft.
- 2. **Code d'activation :** dans la page Gestion de compte NCsoft, cliquez sur **Utiliser un code d'activation**. Saisissez votre code d'activation dans le champ indiqué, cliquez sur **Continuer** et suivez les indications qui s'affichent à l'écran.
- 3. **Méthode de paiement :** choisissez votre méthode de paiement préférée pour activer votre compte de jeu. Vous devez posséder une carte bancaire, un compte PayPal® ou une Game Time Card (carte de temps de jeu prépayé) valide. D'autres options peuvent être disponibles et seront affichées avec une description de chaque méthode de paiement lorsque vous en sélectionnez une.
- **4. Notification d'activation du compte :** vous recevrez un e-mail une fois que votre compte de jeu aura été activé.

*Important: conservez l'e-mail "Compte de jeu activé !" qui vous a été envoyé après l'activation initiale de votre compte de jeu.*

Cet e-mail contient des informations très importantes, nécessaires pour vérifier à qui appartient le compte. Vous en aurez peut-être besoin ultérieurement. Ces informations ne vous sont fournies que dans l'e-mail envoyé lors de la première création de votre compte de jeu et ne peuvent vous être renvoyées.

**Connexion au jeu :** une fois que vous avez reçu l'e-mail "Compte de jeu activé !", vous pouvez vous connecter et commencer à jouer.

# **Démarrage**

- 1. Double-cliquez sur l'icône *Aion* située sur votre Bureau ou cliquez sur l'icône du menu **Démarrer** de votre ordinateur pour lancer le NCsoft Launcher.
- 2. Cliquez sur *Aion* dans la liste située à gauche du Launcher et choisissez **Jouer** pour lancer le jeu. Un téléchargement sera peut-être nécessaire pour s'assurer que votre jeu est bien à jour.

#### **Création de personnage**

**Connexion :** saisissez le nom et le mot de passe de votre compte de jeu pour vous connecter à *Aion*. Après avoir accepté les termes du Contrat Utilisateur, sélectionnez un serveur afin de créer votre premier personnage.

**Ecran de sélection du personnage :** il est possible de créer jusqu'à huit personnages sur chaque serveur. Cliquez sur le bouton **Créer** en bas de l'écran pour commencer.

**Choix du camp :** vvous devez tout d'abord choisir de quel côté vous vous battrez dans la guerre pour Atréia… Serez-vous Elyséen ou Asmodien ? Cliquez ensuite sur **Suivant**.

**Sélection de la classe de départ :** vous avez le choix entre quatre classes : Guerrier, Eclaireur, Mage ou Prêtre. Vous serez en mesure d'affiner la classe et les compétences de votre personnage au fur et à mesure de sa progression.

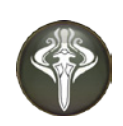

Les **Guerriers** sont spécialisés dans le combat rapproché, grâce à leur impressionnante force physique et leurs prouesses martiales. Ils possèdent de nombreuses compétences redoutables destinées au combat qu'aucune autre classe ne peut maîtriser. Les Guerriers sont relativement faciles à jouer.

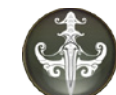

Parmi les classes de base, les **Eclaireurs** offrent la plus grande variété de styles de jeu. Ils sont très agiles et peuvent effectuer des attaques rapides ; cependant leur efficacité dépend beaucoup des compétences du joueur. Les Eclaireurs sont extrêmement versatiles.

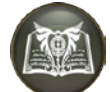

Les **Mages** se reposent sur leur maîtrise de la magie pour infliger de lourds dégâts à distance. Ils sont cependant vulnérables au corps à corps, c'est pourquoi ils doivent apprendre à échapper à l'ennemi.

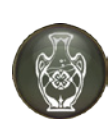

Les **Prêtres** sont spécialisés dans la magie de guérison et peuvent utiliser des sorts pour aider leurs alliés et affaiblir leurs ennemis. Bien que les Prêtres soient tout à fait capables de se mesurer à un ennemi au corps à corps, leur force réside essentiellement dans l'utilisation de soins et sorts de protection pour s'aider eux-mêmes et leurs alliés au cours d'une bataille.

Une fois votre classe choisie, cliquez sur **Suivant** pour continuer.

**Apparence :** l'écran de **Création de personnage** vous permet de personnaliser l'apparence de votre personnage dans le moindre détail.

**Nom du personnage :** saisissez le nom souhaité pour votre personnage dans le champ indiqué. La longueur du nom doit être comprise entre 3 et 16 lettres, et ne peut comporter aucun chiffre ou caractère spécial. Seule la première lettre peut être une majuscule. Cliquez sur **Vérifier nom** pour vous assurer que ce nom est libre.

**Apparence du personnage :** cliquez sur le bouton **Personnaliser visage** situé à gauche de l'écran pour choisir une coiffure, modifier le visage de votre personnage et bien plus encore. Utilisez les menus déroulants et les curseurs pour modifier chaque détail du visage et des cheveux de votre personnage.

- Cliquez sur le bouton **Silhouette** situé à gauche de l'écran pour choisir une silhouette. Utilisez les menus déroulants et les curseurs pour modifier les détails de la silhouette de votre personnage, comme la taille de sa tête, de son torse et de sa taille.
- Cliquez sur le bouton **Aléatoire** situé en bas à droite de l'écran pour positionner de façon aléatoire les curseurs de l'onglet sélectionné. Cliquez sur Réinitialiser pour faire revenir les curseurs à leurs positions par défaut pour le visage ou le corps sélectionné.

Vous pouvez sélectionner l'un des trois boutons situés sous votre personnage pour savoir à quoi ressemblera votre personnage une fois équipé d'une

armure de base et de haut niveau. *Il ne s'agit que d'une prévisualisation et ces boutons ne changent en rien l'apparence de votre personnage.*

**Dernière étape :** une fois que vous êtes satisfait de l'apparence de votre personnage, cliquez sur le bouton **Créer** pour terminer la création de personnage. Vous êtes prêt à vous aventurer dans Atréia !

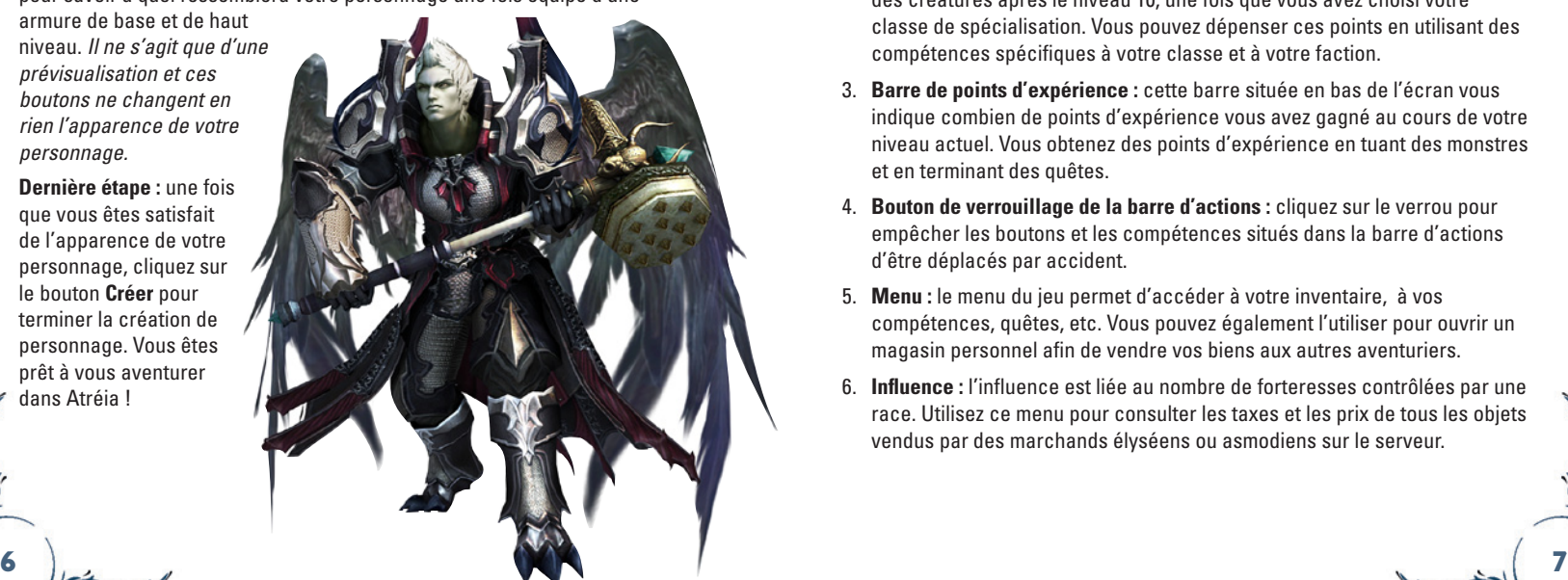

#### **Interface**

Lorsque vous vous connectez à *Aion*, l'interface de jeu par défaut apparaît en bas de l'écran. (Vous pouvez déplacer l'interface en haut de l'écran en ouvrant la fenêtre **Options** et en sélectionnant cette option d'interface.)

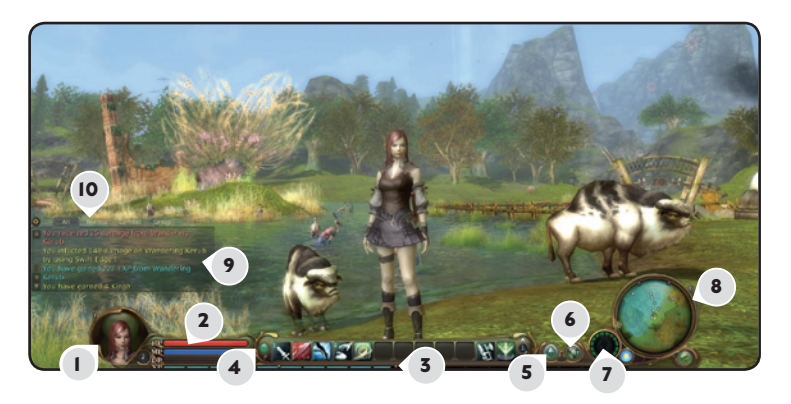

- 1. **Portrait du personnage :** cliquez sur votre portrait pour vous cibler.
- 2. **Barres de PV, PM, ED :** ces barres indiquent vos points de vie, vos points de mana et votre énergie divine. Les points d'ED s'obtiennent en tuant des créatures après le niveau 10, une fois que vous avez choisi votre classe de spécialisation. Vous pouvez dépenser ces points en utilisant des compétences spécifiques à votre classe et à votre faction.
- 3. **Barre de points d'expérience :** cette barre située en bas de l'écran vous indique combien de points d'expérience vous avez gagné au cours de votre niveau actuel. Vous obtenez des points d'expérience en tuant des monstres et en terminant des quêtes.
- 4. **Bouton de verrouillage de la barre d'actions :** cliquez sur le verrou pour empêcher les boutons et les compétences situés dans la barre d'actions d'être déplacés par accident.
- 5. **Menu :** le menu du jeu permet d'accéder à votre inventaire, à vos compétences, quêtes, etc. Vous pouvez également l'utiliser pour ouvrir un magasin personnel afin de vendre vos biens aux autres aventuriers.
- 6. **Influence :** l'influence est liée au nombre de forteresses contrôlées par une race. Utilisez ce menu pour consulter les taxes et les prix de tous les objets vendus par des marchands élyséens ou asmodiens sur le serveur.
- 7. **Vol :** cliquez sur ce bouton pour passer du vol à la course et vice-versa. La fenêtre affiche également le temps de vol restant, le temps de récupération et les commandes clavier pour voler à travers les cieux.
- 8. **Boussole et mini-carte :** consultez votre position actuelle et certains points importants autour de vous. Le point vert avec une flèche jaune verte indique l'endroit où vous vous trouvez et les autres points sur la carte représentent les personnages non joueurs (PNJ), ennemis et autres joueurs. Les joueurs de votre faction et les créatures neutres apparaissent en blanc, tandis que les ennemis apparaissent en rouge. Les membres de votre groupe sont représentés par des diamants bleus. Les flèches indiquent les PNJ d'une quête ou d'une campagne. Cliquez sur le bouton situé à droite de la minicarte pour ouvrir une carte détaillée.
- 9. **Fenêtre de discussion :** elle affiche les échanges entre joueurs et les communications du jeu. Cliquez sur le bouton situé à gauche de la fenêtre pour ouvrir le menu **Préférences de discussion**. Vous pouvez ajouter ou supprimer des onglets, verrouiller la fenêtre, choisir la taille de la police de caractère, et ouvrir la fenêtre **Emotes**.
- 10. **Onglets de discussion :** ils permettent de choisir d'afficher tous les messages du jeu et des joueurs, toutes les discussions à l'exception des messages en combat, uniquement les messages de combat, ou encore uniquement les échanges entre les membres du groupe. Cliquez sur un onglet pour le sélectionner. Utilisez le menu

**Préférences de discussion** pour accéder à davantage d'onglets et pour personnaliser les messages qui apparaissent dans la fenêtre de **Discussion**.

#### **Mouvements de base**

**Mouvement au sol :** vous pouvez déplacer votre personnage à l'aide de la souris ou du clavier.

- Utilisez les touches **Z**, **Q**, **S**, **D** ou les flèches directionnelles pour avancer ou reculer, ou pour faire pivoter votre personnage sur la gauche ou sur la droite.
- Pour déplacer votre personnage avec la souris, décochez l'option **Désactiver clic pour bouger** dans le panneau des **Options de jeu** de la fenêtre **Options** (qui se trouve dans le **Menu système**). Vous pouvez alors cliquer au sol avec le bouton gauche de la souris pour déplacer votre personnage jusqu'à l'endroit désigné.

**Position de la caméra :** utilisez le bouton droit de la souris pour faire pivoter la caméra de façon à pouvoir regarder autour de votre personnage.

**Vol :** à partir du niveau 10, votre personnage effectue son Ascension et devient un ou une Daeva. Il peut alors voler. Si votre personnage s'élance depuis une hauteur, vous pouvez planer délicatement jusqu'au sol en appuyant sur la barre d'espace.

Si votre personnage se trouve dans une zone où le vol est permis, envolez-vous avec la touche **Page précédente**. Vous pouvez également cliquer sur le bouton **Vol** dans l'interface du jeu pour déployer les ailes de votre personnage. Appuyez sur la touche **R** pour gagner de l'altitude et sur la touche **F** pour en perdre. La fenêtre **Vol** affiche les autres commandes ainsi que le temps de vol restant pour votre personnage.

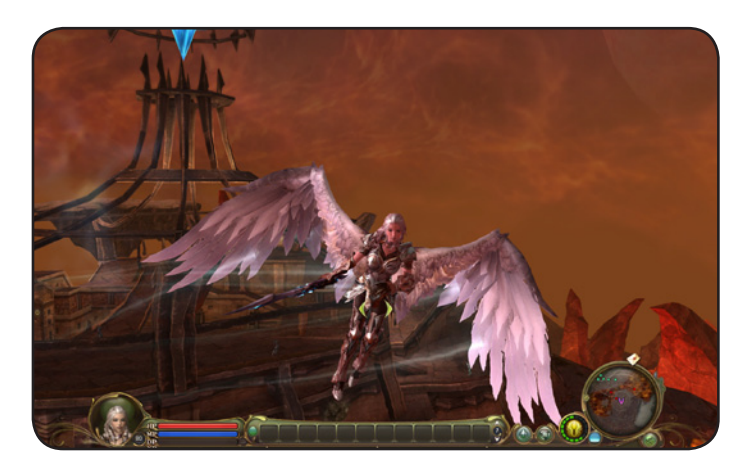

#### **COMBAT**

**Attaquer :** lorsque votre personnage a ciblé un ennemi, cliquez sur le bouton **Attaquer** sur la barre d'actions ou double-cliquez avec le bouton gauche de la souris sur votre adversaire pour commencer à vous battre. Cliquez sur les compétences de la barre d'actions (ou sur la touche correspondante), ou bien double-cliquez sur l'icône d'une compétence dans la fenêtre **Compétences** pour utiliser les aptitudes de votre personnage.

Si votre personnage se déplace pendant le combat, une flèche verte apparaît à l'écran à ses côtés. La touche sur laquelle vous appuyez donne à votre personnage un bonus dans un attribut spécifique :

- **Avant :** augmente l'attaque, diminue la défense physique et la résistance aux forces élémentaires.
- **Arrière :** augmente le blocage et la parade, diminue l'attaque.
- **Droite ou gauche :** augmente le pourcentage d'esquive et diminue l'attaque physique.

Ces mouvements sont particulièrement utiles lors de combats contre d'autres joueurs. Ils donnent à votre personnage un avantage certain.

**Enchaînement d'attaques :** si une icône lumineuse apparaît au centre de l'écran après l'utilisation d'une compétence, cela signifie que votre personnage a une chance de déclencher un enchaînement d'attaques. Une compétence peut par exemple permettre d'en utiliser une autre, de faire des dommages supplémentaires, d'ajouter un effet (comme le sommeil ou le poison) à une attaque, ou encore de changer la posture de votre adversaire (par exemple le renverser à terre).

Ouvrez la fenêtre **Compétences** en appuyant sur **K** et cliquez sur le bouton **Enchaînements** pour voir les enchaînements d'attaques disponibles de votre personnage.

**Ramasser des objets :** n'oubliez pas de ramasser tous les objets se trouvant sur les cadavres des ennemis ! Double-cliquez ou cliquez avec le bouton droit de la souris sur la cible à terre pour ramasser ses objets, ou cliquez sur le bouton **Tout ramasser** pour prendre tous les objets.

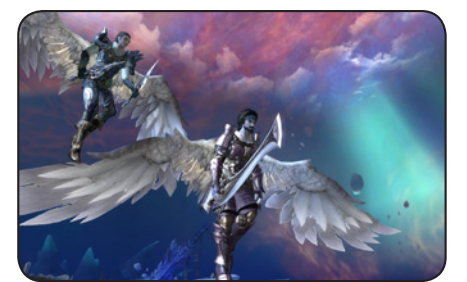

## **Quêtes**

Votre personnage rencontrera au cours de ses voyages de nombreux alliés qui auront besoin de votre aide. Des icônes apparaissent au-dessus des PNJ pour vous indiquer qu'ils ont des quêtes à vous proposer. Cliquez avec le bouton droit de la souris ou double-cliquez sur le PNJ pour entamer la conversation.

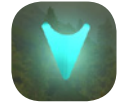

Une **flèche bleue** indique que le PNJ a une quête à proposer à votre personnage.

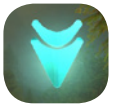

Une **double flèche bleue** indique que votre personnage a terminé une quête donnée par ce PNJ, mais qu'il lui en reste d'autres à accomplir.

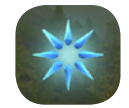

Un **soleil bleu** indique que votre personnage a terminé toutes les quêtes données par ce PNJ, et qu'il n'en a plus d'autres à lui proposer pour le moment.

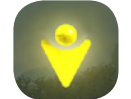

Les PNJ qui ont des missions de campagne à proposer à votre personnage sont indiqués par une **flèche dorée**.

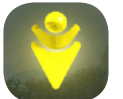

Une **double flèche dorée** indique qu'il reste des missions à accomplir pour terminer la campagne.

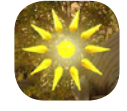

Un **soleil doré** indique que votre personnage a terminé la campagne proposée par ce PNJ.

# **Le monde d'Aion**

Le monde dévasté d'Atréia est peuplé par deux races jouables, les Elyséens et les Asmodiens, et par les Balaurs, leur ennemi commun.

#### **Le s Asmo dien s**

Les Asmodiens sont un peuple brave et robuste. Leur peau est pâle ou obscure, et leurs yeux se sont adaptés à l'obscurité en développant une lueur surnaturelle qui est très marquée pendant les combats.

Les Asmodiens sont extrêmement généreux et loyaux envers leurs compagnons, mais ils peuvent se montrer froids et cruels envers les étrangers. Les Daevas asmodiens sont dotés d'une force immense et ils sont capables de voler au moyen de leurs ailes de couleur sombre.

Les Asmodiens vivent dans la partie supérieure d'Atréia, le monde d'*Aion*. Leur territoire, sombre et hostile, se nomme Asmodae, et sa capitale Pandaemonium.

# **Les Elyséens**

Peuple d'une beauté et d'une splendeur inégalées, les Elyséens sont rassurants, chaleureux et accueillants. Cependant, ils n'éprouvent ni bienveillance ni pitié envers leurs ennemis.

Les Elyséens considèrent avoir été bénis et leur beauté les a rendus arrogants. Leur forme de Daeva se caractérise par de magnifiques ailes angéliques qui se révèlent extrêmement puissantes malgré leur apparence gracieuse.

Les Elyséens occupent la partie inférieure d'Atréia, une terre radieuse connue sous le nom d'Elyséa. Leur capitale est Sanctum.

#### **Le s Ba laur s**

Le terme Balaur évoque des images de terreur dans le coeur des humains des deux côtés d'Atréia. Race puissante et très intelligente créée par *Aion* pour faire régner l'ordre sur la planète, les Balaurs sont rapidement devenus obsédés par le pouvoir et la domination. Leur agressivité a forcé le dieu *Aion* à créer les Seigneurs empyréens afin de préserver la planète et ses habitants.

Après une longue et cruelle guerre contre les Seigneurs empyréens, les Balaurs ont réussi à détruire la Tour de l'Eternité durant ce qui devait être une réunion de paix. La destruction de la Tour a banni les Balaurs dans les Abysses, une faille instable située entre les deux parties brisées d'Atréia, où se trouvait jadis la Tour.

Les Balaurs ont récemment réussi à s'échapper de leur prison et menacent de nouveau le monde.

# **Assistance client**

#### **Ass i stance en jeu**

Appuyez sur **H** ou saisissez la commande /**petition** pour demander de l'aide en jeu. Cliquez sur le bouton **Ecrire** en bas de la fenêtre pour saisir votre message et l'envoyer à notre service client.

#### **Service d'ass i stance en ligne pour le jeu, la facturation ou l e s problème s tec hnique s**

Rendez-vous sur www.aiononline.com/help pour toute demande d'aide.

# **Crédits**

# **NCsoft Korea**

#### **Directeur de la production**

**Taekiin Kim** Senior Executive Producer

James Bae Executive Producer

#### **Producteur**

Wonsik Woo Producer

#### **EQUIPE DE GESTION DE PR**

Jaebok Lee Project Manager

Jeongil Kim Minyoung O Youngwook Heo

#### **EQUIPE ARTIST**

Hyungjun Kim Art Director

Minyoung Yoon Background Art Director

Hyunsook Kwon Character Art Director

#### **Développement artistique du monde** Yongyoub Roh Senior Artist

Gibok Kim Suneun Kim Sunghun Kim Eunyoung Kim Taeho Kim

Hodong Ra Kyuseok Seo Seungchul Lee Youngpyo Lee Wonsik Jung Jihee Jung Kyoungae Hwang

# **Modélisation du monde**

Yusuk Kim Senior Artist

Aria Kim Gijung Lee Myonghee Lee Suyeon Lee Seungho Lee Jeonga Lee Kwangchoon Yim Yeonsim Tak

#### **Conception artistique du monde** Jongjin Yun

Senior Artist

Soyoung Kwak Youngsang Kim Myoungsub Yang Jihoon Oh Keunyong Lim Jonghoon Jung

#### **Conception des personnages** Hunyong Ryu Senior Artist

Sungyoon Go Jibae Park Jungmi Park Jiyoung Lee Youngchea Jeung

#### **Modélisation des personnages joueurs** Changsoon Park Senior Artist

Misoon Kim Yujin Kim Jaeseung Park Sunghyun Ahn Youngsoo Yang Namyoung Lee Jinyoung Lim Eunmee Choi Hyunchul Han Yongjue Ham

#### **Animation des personnages**

Jungsoo Kim Yongju Park Hyojin Park Joohyun An Jongho Lee Sangyeong Jeong Jaeik Joo Jongwoo Chuan

#### **Modélisation des PNJ**

Yeonsu Seo Senior Artist

Sangho Kim Doobong Baek Inkul Sung Jonghi Lee

#### **Effets spéciaux**

Jinhwan Kim Senior Artist

Heesub Shin Seokhwan Lee Minwoong Choi

# **PR**

Jungho Seo Artist

**Assistant artistique** Kiok Kim Doehyoung Kim

Sungduk Kim Jieun Kim Taewan Kim Hanhee Kim YoungMin Park Jinsuk Bae Hyemin Baek Changhee Lee Hansu Jeong Jungeun Her

#### **EQUIPE PRO**

Maro Shim Programming Director

Hyungsuk Kang Lead Programmer

#### **Client**

Hyundong Lee Junghoon Jee Sangwon Park Jaemin Shim

#### **Moteur**

Jintae Kim Senior Programmer

Jaewook Lee Taeha Lee Jeongwoo Kim DaeHyun Lee

#### **Serveur**

Seunguk Baek Senior Programmer

Taehyoung Ahn Yunsung Eom Geonmin Lee Dongchan Lee Taesung Hahn Kijeong Hyun

#### **EQUIPE GAME DESIG**

Yongchan Jee Director/Lead Designer

Shiniin Kang Assistant Lead Designer

Jiho Lee

#### **Assistant** Haeryun Kim

**Design des combats** Jiliang Kim Senior Designer

Hyukjun Choi

Minho Kim Jiyoung Min Sungjae Park Jangwon Park Shinkyu Lee Junghwan Lee Junehee Lee Youngha Jeon

**Design des relations sociales** Jieun Gwak Senior Designer

Heonno Choi

Namjoon Kim Insung Cho

#### **Design de l'univers**

Myunseok Sohn Senior Designer

Sujin Kim Eugene Kim Sungrae Park Jiyoun Park Seyon Byon Minwoo Aum

#### **Design du monde**

Nayoung Kim Senior Designer

Seonho Lee

Kyungtae Kim Sangman Kim Jungmin Kim Kilwoo Nam Hyunzoo Park

#### **Designers assistants**

Seohye Kim Shinja Yang Hoonseok Yang Jongmin Lee Jiwoong Han

#### **SON**

**Equipe audio** Pat Byun Sound Producer

InRo Joo Music Composer

JooEun Hwang Sound Designer

YongKi Lee

#### **MU SIQUE D'AM BIANCE / BAN D E ORIGINA L E**

Ryo Kunihiko Composition & Arrangement/ Music Producer

Kuwano Hijiri Orchestra Director

London Symphony (GBR) Orchestra

Kuwano Hijiri Strings (Japan) Origa (Russia) Female Voice/Scat

Jia PengFang (China) Erfu

Yokoo Takashi (Japan) Irish Whistle

Abbey Road Studio (GBR) Recording Studio

Hitokuchizaka Studio (Japan)

Astro Studio (Japan)

Atom Heart the Mother Studio (Japan) Mixing Studio

Wonder Station Mastering Room Mastering Studio

#### **Doublage**

HyukSoo Kwon Dubbing Artist

SeungJun Kim Jang Kim YoungSun Eun MyungSun Lee

YoungJun Si JungHwa Yang MinJung Yeo Yeo.lin Yoon JiYoung Lee YoungWoong Jung YouMi Jung SungTae Park TaeYoung Kim DohHyung Nam MinHyuk Jang SeungHwa Jeon KyuJun Cho MokYong Kim SeokHwan Kim SeungChul Baek MoonHee Lee ByungYong Lee HyungSeok Jung

JiHoon Choi

SeJung Myung YoungAh Kim JiYoung Kim YoonHee Maeng JiHye Lee JaKyung Jeon WonJung Choi JuYeon Han SuYeon Hwang

BlueSound Studio (Korea) Recording/Editing Studio

#### **Thème musical d'***Aion*

Ryo Kunihiko Composition & Arrangement/ Music Producer

Pat Byun Vocal Director

Kyoungwon Choi Lyric

Yozoh Vocal/Chorus

Kuwano Hijiri Strings (Japan) Orchestra

Seoul Record Studio (Korea) Vocal Recording Studio

Atom Heart the Mother Studio (Japan) Mixing Studio

Wonder Station Mastering Room Mastering Studio

#### **EQUIPE IN**

Youngsuk Kang UI Manager

Sangjin Park UI Design

Miae Myoung Hyunjung Chun

Eunyoung Kang UI PM

#### **EQUIPE LOCALE**

**Equipe marketing** *Aion* Victor Um Business Manager

Hyojeong Kang Min Kim Youngmin Park Eunyoung Son Myungchan Ahn Elaine Ahn

#### **Equipe de contrôle qualité**

Jinseop Kim QA Manager

Younghee Hong QA Lead

Jungmoo Lee Test Lead

Seyong Kim

Sangkwun Kim Game Test Engineer

Hayan Kim Hyewon Kim Ingyu Park Philrip Bak Jihoi sohn

Soohan Song Sungje Ahn Jeongmin Lee Changjung Oh Kyoungah Jeon Gitaek Hwang Yeontaek Hwang Junil Hwang

**Equipe planification**

Hyekyung Ahn Team Manager

Hoon Park

Yongduk Yun Assistant Manager

Yongjun Choi

Seungheon Ko Jongik Kim Minhwan Kim Misun Kang Myungsik Seo Kangbi Shin Sangwan Woo Yongtae Yu Moyoung Lee Miyoung Chung Jaemin Ju Junyoung Cheon Younghoon Choi Jina Choi Jeayoun Hwang

## **Equipe gestion**

Sungtae Jung Team Manager

Hyungihn Yoon Youjung Ki

Jinsook Han Assistant Manager Seongyong Park

Yongo Kim Donghyun Kim Junghan Rho Hayoung Park Suhyun Lee Jaewon Lee Jehun Yoo

#### **Opérations**

EungSoo Youk General Manager

EunChan Oh Manager

KongSu Lee YH Yang HoTae Jung EunSook Kim SukHo Lim YuJoin Cho KyungNam Kim HyoJung Kim HwanYong Kim MinGyu Sung Gilbert Park Manager

MyeongWon Bang HyunChul Oh GukJin Kong BongKyun Kim JinSu Park JaeHoon Jang JoonHee Choi

#### **Service d'informations**

Don woo Byun Manager Sung Hoon Jung **Aide au développement** Byungjun Jeon

Manager

Taeseung Hwang Service Launching

Yongbae Kim Kwangjin Park Sangmin Lee

Dogyeom Kim Communication

Youngun Kim Hyunuk Kim Sewon Park

Jiahn Eo Planner

**Système de facturation** Hyunseok Kim Auth/Billing System Manager

Jaewon Ryu Lead Programmer

YoungMin Noh Heewon Kong MinAe Kim Seunghoon Park

**Equipe d'assistance au game design** Kyoungwon Choi Manager

Hyungmin Lee Hyunmin Shin Dongwoon Lee

**Equipe d'assistance technique du jeu** Young Joon Kim Manager

Seungwon Oh Jong Jin Kim

#### **EQUIPES INTERNATIONALES**

**Services internationaux** Jin Hoo Park Business Manager

TaeHoon Kim Publishing Manager

JeongHeon Kim

Wonki Lim Publishing Assistant Manager

Eunjung Kim

June Kim Localization Manager

Jisun Lee

#### LMP Paul Lee Myunghwa Choi Localization Engineer

**Opérations internationales** Soon S. Kim System Manager

Connor Lee

Bruce Park Network Engineer

Clark Kim System Engineer

Arthur Kim Tommy Ahn

Brian Kim DBA

Roy Kim Gon-Soo Moon Harry Park ChangGyu Sung Anthony Choi WonWoo Choi

**Assistance technique internationale** Hyoungguen Kim Technical Support

Shingon Kim Sanggeun Kim

Sangman Lee QA Manager

## **SERVICE INTERNET**

#### **Développement Web**

SungRyong Kim General Manager Yongook Kim

Manager

Joohee Kang

Yunjung Yi Manager

#### **Planification du service Web** Heejung Kim

Manager

Paeksu Choi

Miyoung Kim Manager

Jeongho Park Heeju Lee Jeahun Jung

**Opération de service Web** Jihye Kim Hyunsil Lee

**Remerciements** Joon Soo Chang C<sub>AD</sub>

**Autres remerciements**

Joohyung Jang Kye Young Ahn Kwangro Yi Eunsung Lee

Youngsic Park Seung Bo Sim Ji Ook Han Sungjun Ahn Sangil Zeon Daehong Min Doin Kim Junwan Park Hyoungseok Oh

# **NCsoft West**

#### **Direction**

*Jaeho Lee* Kathryn Bates Dong-il Kim David Reid Jeff Strain Patrick Wyatt

#### **Planification**

Boram Chung

#### **Pro duction**

*Brian Knox* Lani Blazier Chris Hager

# **Contrôle Qua lité**

*Stefan Ramirez* Jeff Daily Max Gaullier\* Allan Israels Felicia Johnson\* Patrick Johnson\* Sascha Schon\* Chris Tilton\*

# **Service Client**

*Charlie Porter III* Mitch Burton Jeremy Henry Bryon Lloyd Jennifer Randall Paul Roberson Emmanuel Servais

# **Communauté**

Kelly Knox\* Martin Rabl Sebastian Streiffert

# **Equi pe d'écriture**

*Marti McKenna* Erik Bear\* Brannon Boren\* Shelly Rae Clift\* Jess Downs Alan Dunkin Stacey Janssen\* Stacie Magelssen\* Scott James Magner\* Daneen McDermott\* Bridget McKenna\* David Noonan\* Stacie Oelze\* Janna Silverstein\* Conor Sheehy Fran Stewart\*

#### **Stu dio de pro duction**

*Lance Stites* Ricky Ahn Hyun-Ah Chun Nicolas Coutant Eric Duffer Lauren Duncan Sam Han Jae Hwan Kim Marissa McWaters Young Park Yongki Yoon

#### **Loca l i sation**

*Tomasz Ankudowicz* Sean Neil Marco Simon

#### **Déve l oppement du s y stème de facturation**

*Charlie Hills* Bryan Cook Jason Dunn Matthew Gramlich Dana Huyler

Tomoko Iwata Tim Johnson Michael McDonnell Loren Peace Jonathan Shelus Andrew Stevens Jonathan W. Taylor Alaric Weigle

#### **Infrastructure s**

*Jeff Hillhouse* Michelle Caddel Luisa Donovan

# **Finance**

*Gary Christianson\** Paul Bone Shawn Carlson Carol Cates Laura Craig Laura Hill Laurie Hoffer Seung Hoon Song Tammy Moter Jason Rotan

#### **Gestion de la marque g l o b a l e**

*Chris Lee* Cameron Payne\* Brian Porter

#### **Ressource s humaine s**

Mark Alkhazov Nathan Guajardo Kathy Hayden-Matthys Natasha Mitchell Jean Orrison Jett Tattersall Clark Westerman Thomasin Wright

# **Service s d'information**

*John Gehring-Liker* Eric Arnold Bethany Baldwin Ben Furtado Stephenie Harris Gon-Soo Moon Carl Perry Robert Walsh

## **Informatique & Opération s**

*Rob Cordero* Won Woo Choi James Hegarty V

# **Ass i stance informatique**

*Noah Lee* Tony Cabrera Martin Knapick Gordon Maaß

## **Opération s**

*Juwon Lee* Brian Kim Eun Sook Kim Wan Geun Kim Changsu Lee David Seo

#### **Opération s tec hnique s**

*Matthew Tobin* Jeff Angus Joel Comeaux Russ Lavoie Sam Marx Ed Schwartz Matthew Thornhill Greg Williams

# **Centre d'opération s ré seau**

*John Bishop* James Ash Nick Bellamy Sean Finch Gary Hallmark Michael McDonnell Mohamed Moukhtar Warren Sheets Ben Shumway

#### **Ingénierie ré seau**

*Jonathan Pace* Eric Basham Joe Fite Aaron Wendel

## **Sécurité**

Gabriel Friedmann David Marcoux

# **Ingénierie tec hnique**

*Jeff Stamp* BJ Golding Greg Hayward Dan Lepine Jason Lifsey TJ Walker Todd Warburton Brian York

# **Léga l**

Matt Esber Mark Heath

#### **Marketing**

*Dirk Metzger* Marc Berekoven Leah Bowers Loïc Claveau Christopher Domogalla Ryan Faillace\* Hoss Fatemi Mirko Gozzo Carolyne Griffin\* Christian-Peter Heimbach Trevor Hennington

Andy Hunter Julia Martin Karen Reynoso Angela Sewell Vlastimil Vasak Amanda Walton

#### **Relations publique s**

*Genevieve Waldman* Janna Bureson Sabine Berekoven Lincoln Davis Ryan James Christian Vestol Halcyone Wise

#### **Publication**

*Véronique Lallier Steve Levy* Neal Buckmaster Duane Colbert Vladimir Cole Matthew Doherty Stephen Hutchins

#### **Ventes**

*Lisa Bell* Yong Taek Bae Teresa Bailie Kwok-chee Cheung Amanda Douglass Allan Fowler\* Mitch Kampf Billy Mayhaw David Robinson Sarah Rogers Keri Taylor Mandy Van Ackeren

# **Service s Stu dio**

*John Erskine* Julie Engleking Chris Freeman

Markus Fried Hope Green Jean-Marc Rouchouse

#### **Ass i stance facturation**

*Lance Schibi* Ray Anderson Michael Augustine Matt Chernicky Zachary Clark Nick Dekay Vivienne Gao John Garcia Jr. Michael Handy Leslie Lomeli Aleksandra Nastovic John Rabon Tim Saxon Margaret Sheehan Steve Short Patrick Wagner De'Andre Whittley

#### **Service c lient**

Chris Allen Wesley Bellanca Daniel Betsinger II Evan Blewett Jaouen Dusausoit Álvaro Fernández Jennifer Grass John Henderson William Jen Jeff Lewis Dylan Servantes Rob Simpson Stephen Tong Heather Warner Charles Way Chris Wilbur

**Ass i stance tec hnique** *Trollis Crider*

Michael Chirieleison Donovan Kennedy Michael Lafond Hayden Linder Christopher Miller

# **Contrôle Qualité**

*Dan Campbell* Kari Bowen Heidi Dozier Tad Pantaleoni Cody Russell Stefan Trefil Mike Wilhm Philip Wood

# **LABORATOIRE DE COMPATIBILITE**

*Steve Tonkin* Brian Giebelhaus\* Michael O'Keefe Joseph Riley Kevin Ringelstetter

#### **DEVELOPPEMENT WEB**

*Pete Arden\** Erik Friend Michael Graves Kris Hedstrom Jonathan McLaughlin James O'Neal Chad Ort

## **Remerciement s s upplémentaire s**

ArenaNet Carbine Studios Chris Chung Paragon Studios

**Audio et son** Blindlight (English) Dunesound (French) Studio Mühl (German)

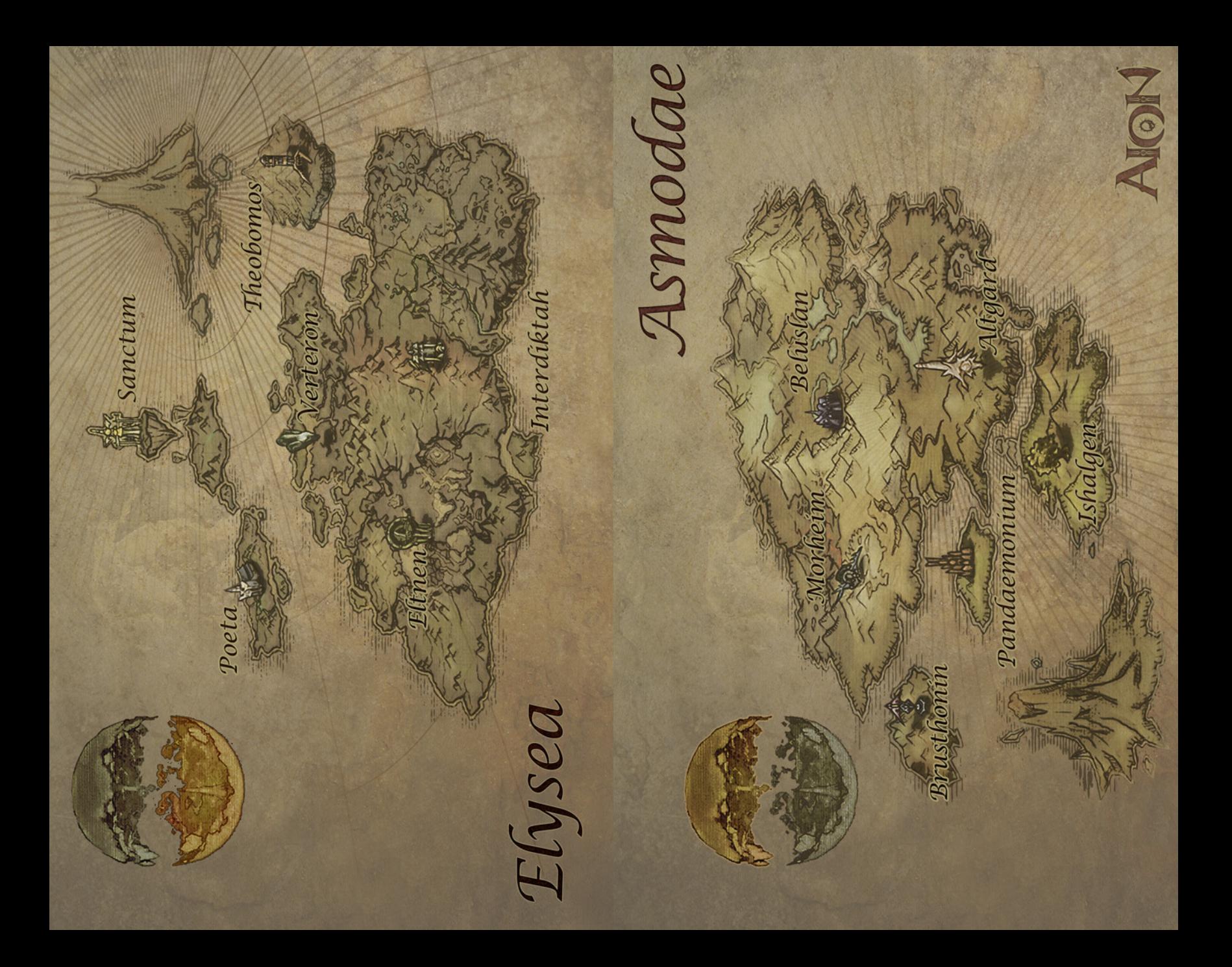

#### **Garantie limitée**

La garantie suivante et les informations d'assistance s'appliquent uniquement à l'acheteur original des produits couverts par cette garantie.

NCsoft Europe garantit à l'acheteur original du produit (le "Produit") que le support contenant le Produit sera exempt de défaut matériel et de fabrication pendant une durée de quatre-vingt dix (90) jours à partir de la date d'achat (la "Période de garantie"). L'entière responsabilité de NCsoft Europe et votre seul recours sous cette garantie limitée consiste dans, et à la seule discrétion de NCsoft Europe, le remplacement ou la réparation, sans frais, de toutes les parties endommagées du Produit qui ont été prouvées comme défectueuses, en terme matériel ou de fabrication, pendant la Période de garantie.

Vos droits ne sont pas affectés.

#### **Exclusion de garantie**

Cette garantie s'applique uniquement aux défauts matériel et de fabrication. Tout problème lié à une utilisation abusive et déraisonnable, à un mauvais traitement, négligence, accident, mauvaise manipulation, destruction ou altération n'est pas un défaut couvert par cette garantie. Toute partie ou matériel de ce Produit sujets à une usure normale ne sont pas couverts par cette garantie.

#### **Clauses restrictives**

Aucune autre représentation ni réclamation, de quelque nature que ce soit, ne peut obliger NCsoft Europe. A l'exclusion des garanties déterminées ci-dessus (qui sont limitées à la période de quatre-vingt dix (90) jours décrite plus haut), les produits de NCsoft Europe sont fournis "en l'état" sans, dans les limites définies par la loi, sans garantie explicite ou implicite y compris, mais sans limiter, les garanties de commercialisation et d'adéquation à un usage particulier. NCsoft Europe ne garantit pas que ce Produit soit exempt d'erreur et fonctionne sans interruption. En aucun cas NCsoft Europe, ni votre revendeur ne peuvent être tenus responsables pour toute perte de données, de pertes financières circonstancielles, de perte de temps et de dérangement pour tout dommage circonstanciel, indirect, ou conséquent à ce Produit ou à votre utilisation de ce Produit. Ce Contrat n'exclut pas la responsabilité de NCsoft Europe en matière de décès ou de blessures causées par sa négligence ou suite à une fraude ou à une déclaration illicite.

#### **Obtenir un service compris dans la garantie**

Dans le cas où le support contenant le Produit présente un défaut matériel et/ou de fabrication, et si ce défaut est découvert pendant la Période de garantie, veuillez contacter le revendeur auprès duquel vous avez acheté le Produit.

Si vous avez des questions concernant la garantie, vous pouvez également contacter notre Service Client par e-mail à l'adresse suivante : frsupport@ncsoft.com

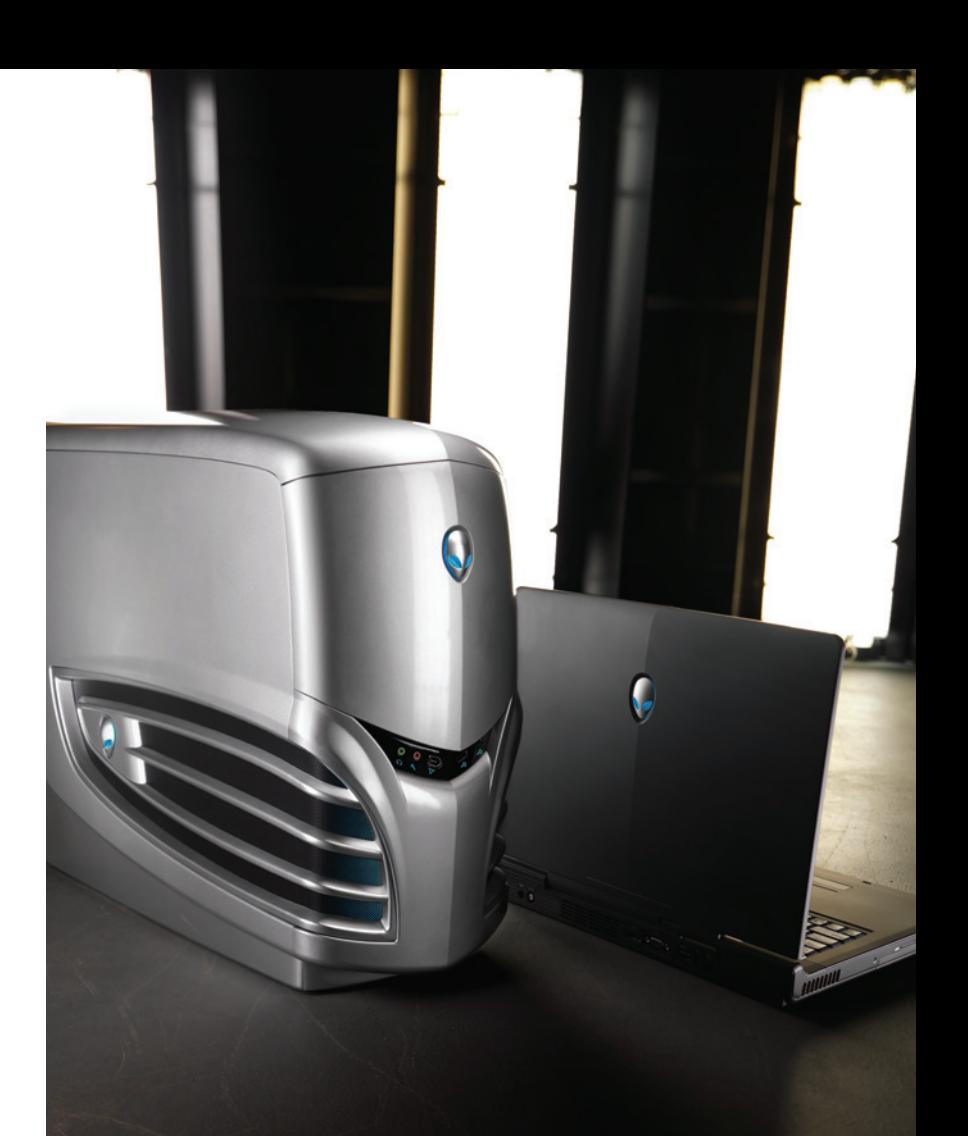

# **ALIENWARE?**

# www.pegi.info

O R

# **www.AionOnline.com**

外出す

© 2009 NCsoft Europe Ltd. Tous droits réservés. NCsoft, le logo NC, Aion et tous les logos et dessins<br>associés à NCsoft sont les marques commerciales et/ou déposées de NCsoft Corporation. Toutes<br>les autres marques commerci